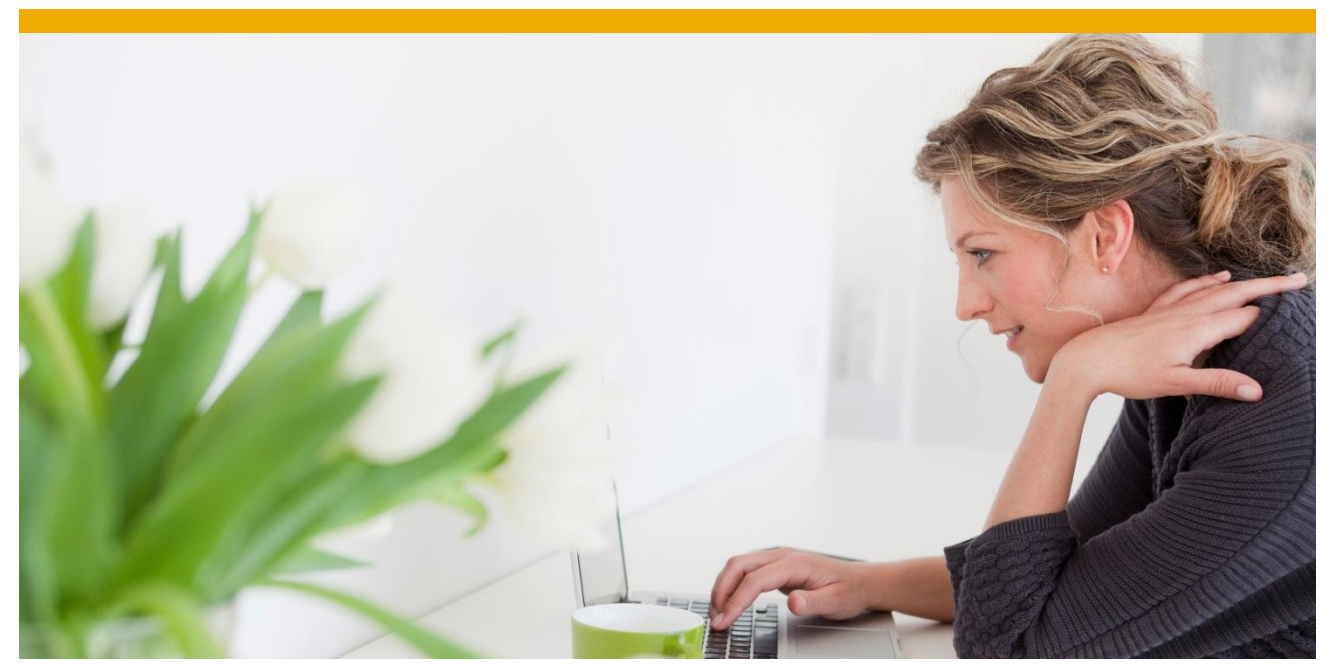

# **Sample Twitter AJAX based web application using Sybase ASE database.**

Sample end to end web application demonstrating use of Twitter API with Sybase ASE

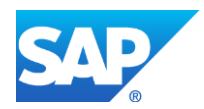

# **TABLE OF CONTENTS**

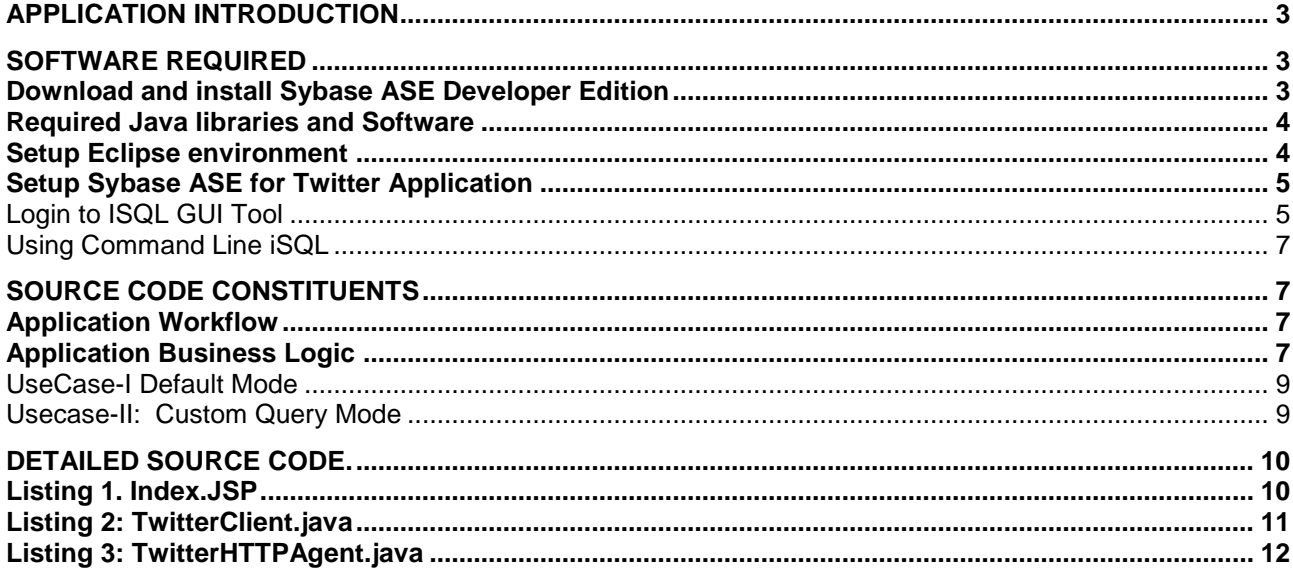

This guide outlines steps required to develop end to end simple web application with Sybase ASE as underlying database without any frameworks on Windows 7 environment using Eclipse IDE for Java EE.

### <span id="page-2-0"></span>**APPLICATION INTRODUCTION**

This end to end web application demonstrates how easy is it to build a web application using Twitter API , AJAX in Java using Sybase ASE database. Business logic of application is quite simple – if a user has specified a search String for Twitter, a servlet will parse JSON response from Twitter using that search string and store response in Sybase ASE database. Of course, results can directly be displayed on web page without this intermediate step of storing specific tweets in database, but as a sample application, we will be using this convoluted way of displaying latest tweet and this remove reliance on Twitter API for future analytics on such data. Main use-case for this application is for some analytics to be performed on data brought over multiple sources and since Sybase ASE is not that well known outside financial institutions or SAP environment, application should serve as good template for steps required to build simple end to end application in Java using current available open source Java libraries.

No prior experience with Sybase ASE is assumed, and this tutorial will walk through all steps right from download, install Sybase ASE, and configure IDE and how to make changes to database. Application is built over Tomcat web server but any other web container will do equally well.

### <span id="page-2-1"></span>**SOFTWARE REQUIRED**

#### <span id="page-2-2"></span>**Download and install Sybase ASE Developer Edition**

- Download Sybase ASE developer edition from here [http://www.sybase.com/ase\\_1500devel](http://www.sybase.com/ase_1500devel)
	- o \$ASE\_HOME will refer to \$ASE\_INSTALL/ASE\_15\_0 location
	- Installation guide
		- o Windows
			- o Linux
- Verify installation is correct by making sure ASE server starts up, and one can query sample database using iSQL interactive tool.
	- $\circ$  Start the server on Windows by Control Panel  $\rightarrow$  Administrative Tools  $\rightarrow$  Services  $\rightarrow$  Sybase ASE\_SQL\_Server
	- o Query pubs3 database table "authors" "select \* from authors". This should be response<br>  $\frac{1}{5}$ : \\$ybase5\0C\$-15\_0\bin>isq1 -Usa<br>
	Password:

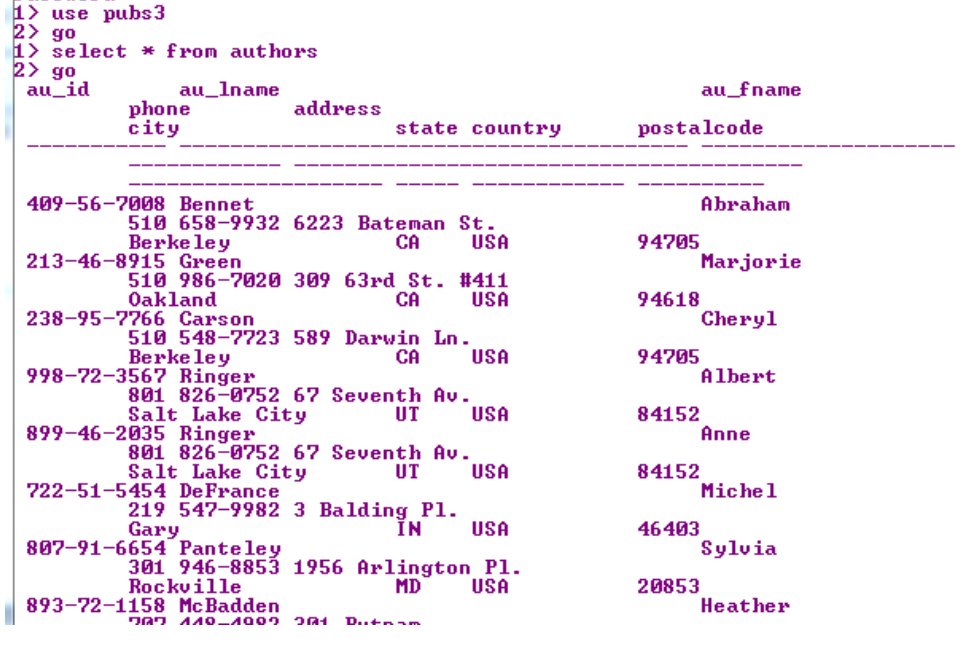

#### <span id="page-3-0"></span>**Required Java libraries and Software**

Download below jar files in one location and add them to Eclipse project class path First install following software.

- Java 1.6 and above
- Eclipse Java EE IDE for Web Developers.- Juno Service Release 1.
- Tomcat Server 1.7

Required Java libraries for TwitterDemo project

- Sybase ASE jConnect Java JDBC Driver located at \$ASE\_HOME/jconnect/classes
- Apache HTTPClient<http://hc.apache.org/downloads.cgi>
- JSON simple jar [http://code.google.com/p/json-simple/downloads/detail?name=json\\_simple-](http://code.google.com/p/json-simple/downloads/detail?name=json_simple-1.1.jar&can=2&q)[1.1.jar&can=2&q=](http://code.google.com/p/json-simple/downloads/detail?name=json_simple-1.1.jar&can=2&q)
- <http://code.google.com/p/json-simple/>

#### <span id="page-3-1"></span>**Setup Eclipse environment**

Create new Eclipse Dynamic web project called "twitterdemo" with Target Web Platform as Tomcat Server. Add above Java libraries in project build path. It should now appear like this.

- witterdemo
	- ▲ ∰ src
		- ⊿ <del>L</del> com.ase
			- $\triangleright$  J) TwitterClient.java
			- D J TwitterHTTPAgent.ja
			- asetwitter.sql
	- **EM** JRE System Library [jre6]
	- Apache Tomcat v7.0 [Apach
	- Web App Libraries
		- on commons-codec-1.6.jar
		- $\triangleright$   $\omega$  commons-logging-1.1.1
		- ing fluent-hc-4.2.3.jar C:\L
		- on httpclient-4.2.3.jar C:\\
		- b on httpclient-cache-4.2.3.ja
		- b on httpcore-4.2.2.jar C:\U:
		- $\triangleright$  [00] httpmime-4.2.3.jar C:\!
		- p on jconn4.jar C:\Users\182
		- p on json\_simple-1.1.jar C:\!
		- **B** build
	- ▲ NebContent
		- $\triangleright$   $\triangleright$  META-INF
		- $\triangleright$   $\triangleright$  WEB-INF
			- index.jsp
			- sybasetest.jsp
			- test.jsp

**Web.xml for project should look like this**

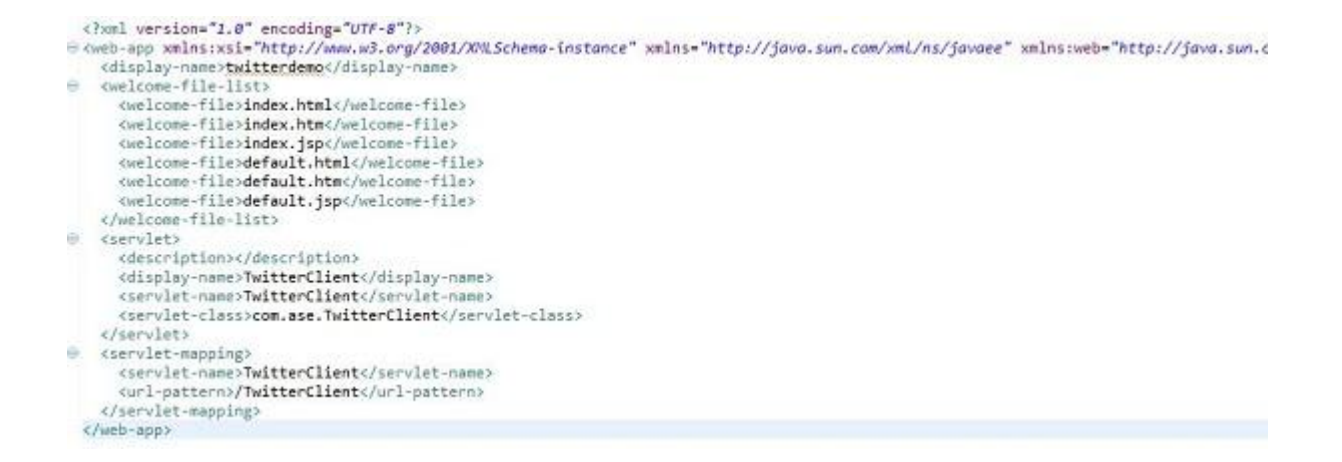

#### <span id="page-4-0"></span>**Setup Sybase ASE for Twitter Application**

Using interactive SQL tool of Sybase ASE Server- either command-line or GUI, create following table under pubs3 sample database. **CREATE TABLE** pubs3.dbo.tweets (id **numeric** (7,0) identity, twitter\_user **varchar**(100) **NULL**, dp\_url **varchar**(100) **NULL**, data **varchar**(200) **NULL**, query **varchar**(200) **null**, post\_date bigint **null**, **primary key** (id),created datetime **default** getDate());

<span id="page-4-1"></span>*Login to ISQL GUI Tool*

#### **Sample Twitter AJAX based web application using Sybase ASE database.**

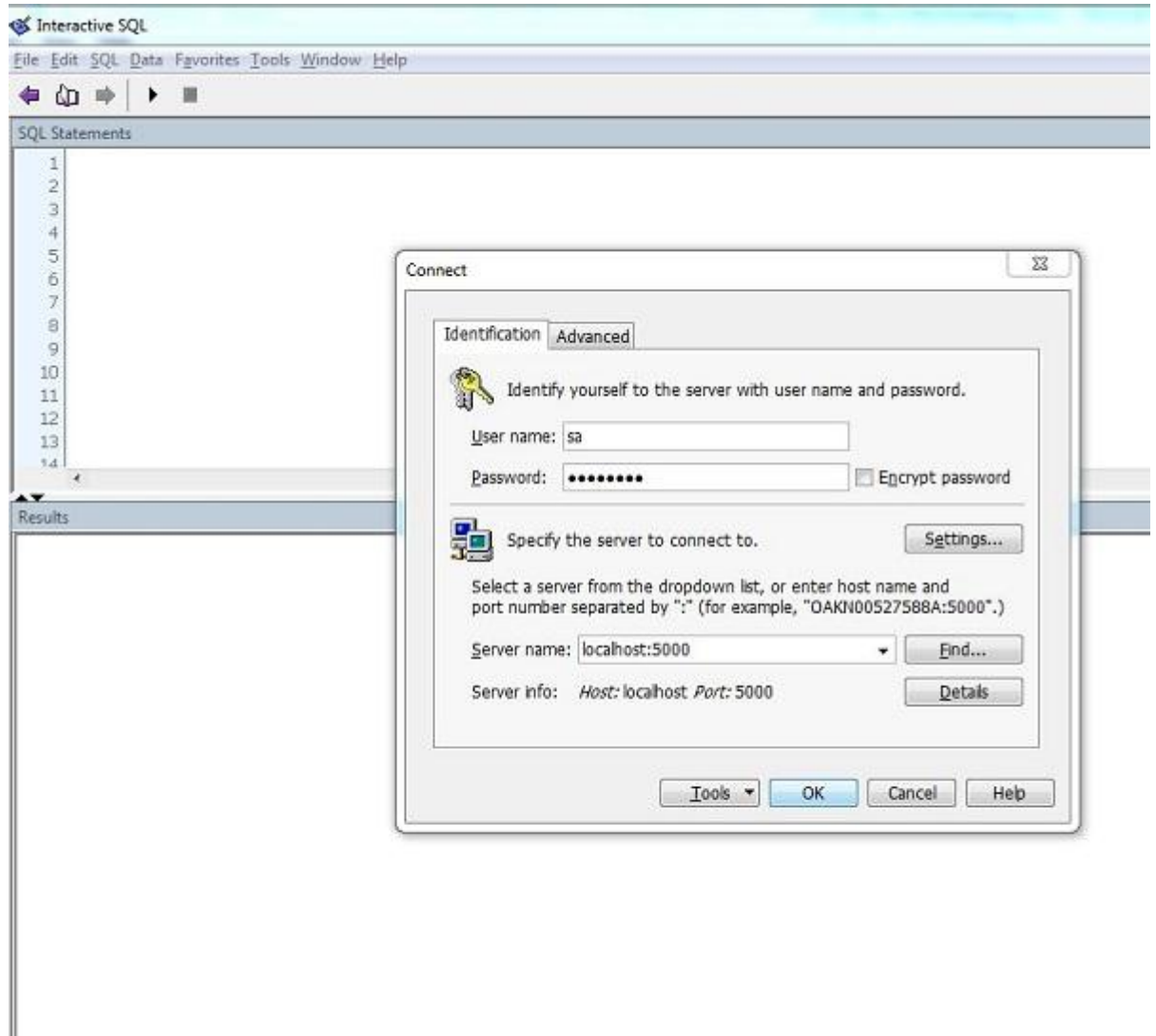

#### Create Table command in GUI iSQL tool

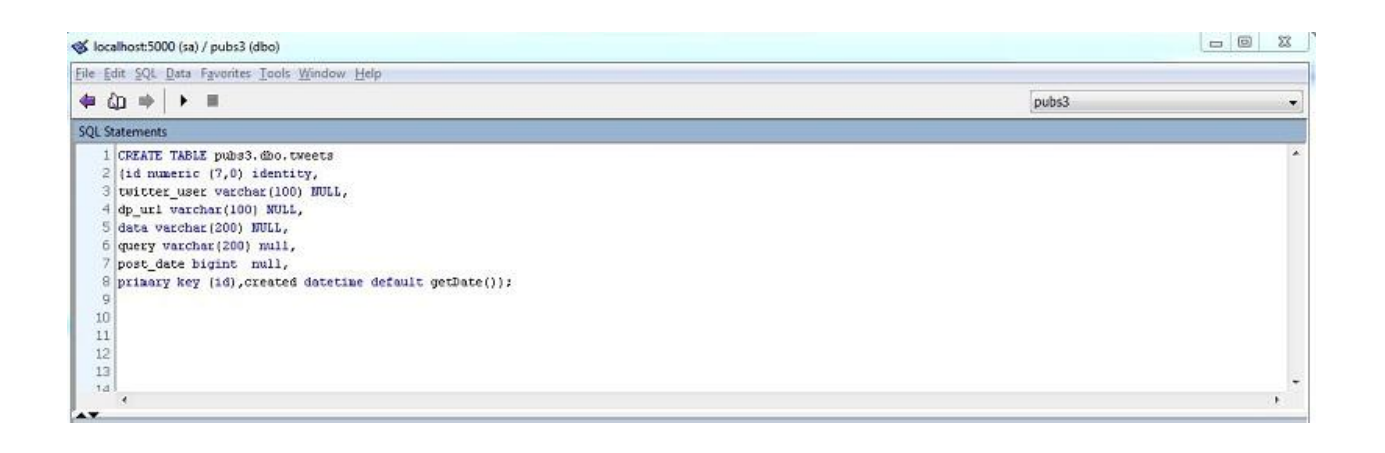

### <span id="page-6-0"></span>*Using Command Line iSQL*

For command line, go to %ASE\_HOME%\bin\isql –Usa –P Enter password for user "sa" setup during installation. Then enter command for creating table tweets, go is used as statement delimiter for ISQL command line too.

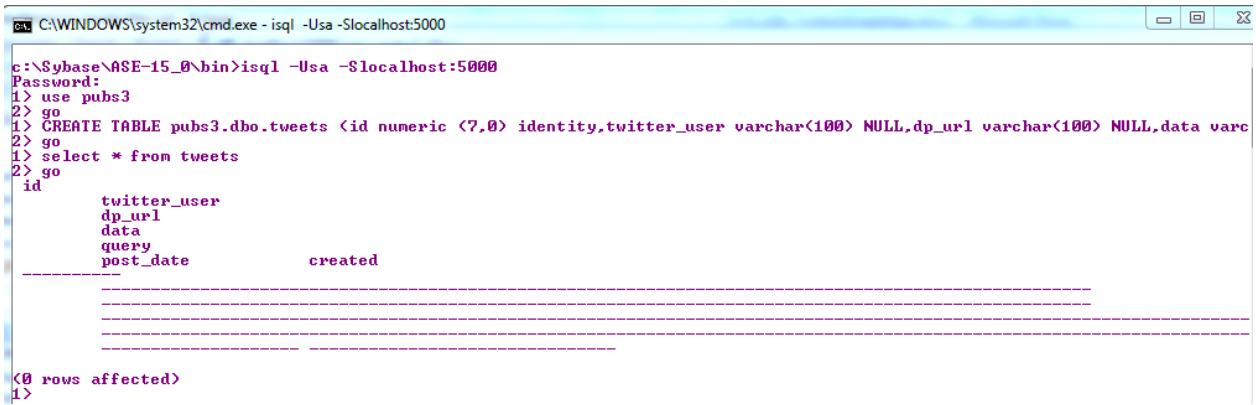

## <span id="page-6-1"></span>**SOURCE CODE CONSTITUENTS**

There are three main files in this application.

- Index.jsp: AJAX enabled JSP
- TwitterClient.java : Application Handler Servlet
- TwitterHttpAgent.java : Tweet storing and retrieval business logic class, this class contains all logic to store and retrieve data from Sybase ASE.

## <span id="page-6-2"></span>**Application Workflow**

After building and deploying application, go to URL<http://localhost:8080/twitterdemo/TwitterClient> and see latest tweets for Sybase/SAP/HANA getting displayed, otherwise, enter custom query string and see tweets in last 10 seconds displayed in web page.

## <span id="page-6-3"></span>**Application Business Logic**

- 1. Main gateway is TwitterClient Servlet which spawns a thread in its initialization which in turn fetches results from Twitter using Twitter API and stores into Sybase ASE database. TwitterClient Servlet lets user post their custom Twitter search string and displays results on web page using AJAX. Background thread poll time is 20 seconds, that is in every 20 seconds, if no query string is provided,
- 2. TwitterHTTPAgent is the utility / background thread class which contains methods method to fetch latest results from Twitter and store in Sybase ASE database. If no query search string is provided, then automatically assumed to be Sybase / SAP /HANA
- 3. Index.jsp contains AJAX method which polls Twitter for 5 seconds, and automatically fetches results , displays on web page. Application has two main scenarios, and we will walk through one by one

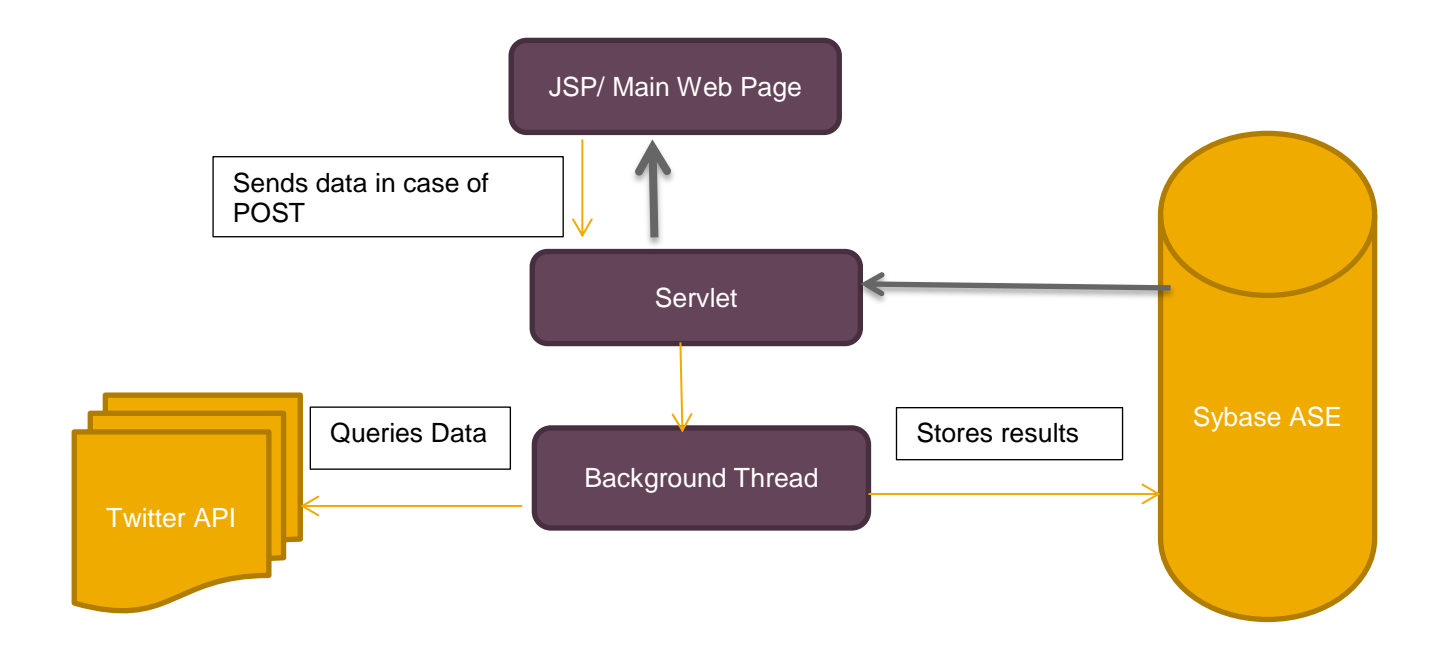

There are two main use-cases of application

- 1. Default Mode: Application is started for the first time, and nothing is entered as query string
- 2. Custom Query String is entered

#### <span id="page-8-0"></span>*UseCase-I Default Mode*

When application is invoked for the first time, database is empty, and since we haven't have given any search String, Twitterclient servlet doGet is invoked through index.jsp AJAX call which is fetching latest tweets from database

Background thread, which starts as soon as Servlet is loaded onto Tomcat or when application is first invoked, fetches results from Twitter and stores them into ASE Database. Every 20 seconds, data fetched from Twitter and inserted into ASE

TwitterClient Servlet  $\rightarrow$  Initialization Method $\rightarrow$ TwitterHTTPAgent $\rightarrow$  Query Twitter  $\rightarrow$  (Sample Twitter Query ) <http://search.twitter.com/search.json?q=%23HANA%20OR%20%23SAP%20OR%20%23SYBASE> Get JSON Response  $\rightarrow$  Store results in Sybase Ase $\rightarrow$ Results pulled by AJAX  $\rightarrow$ TwitterClient doGet- $\rightarrow$ get latest Tweets from ASE  $\rightarrow$  SELECT  $*$  FROM pubs3.dbo.tweets WHERE post date > (current timestamp -10 seconds) ORDER BY post date DESC  $\rightarrow$  display onto web page

#### Here is output

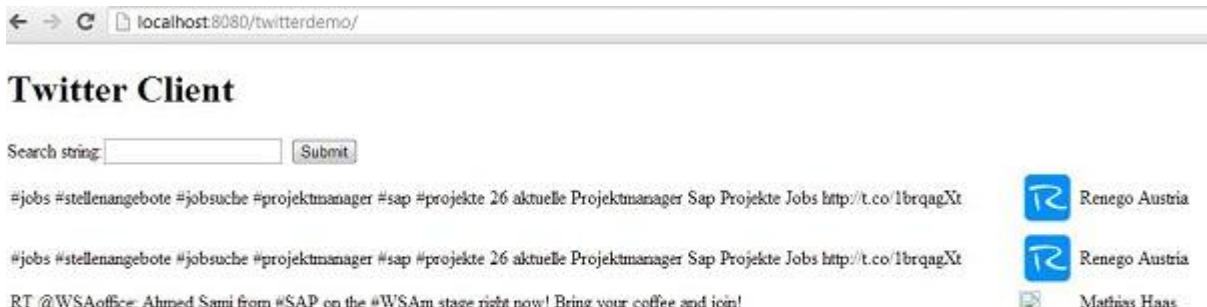

RT @WSAoffice: Ahmed Sami from #SAP on the #WSAm stage right now! Bring your coffee and join!

#SAP PartnerEdge Program Expands, #SAPCloud Solutions Offer Choice to Partners and Accelerate Customer Success: http://t.co/PpITxDRf = #SAP PartnerEdge Program Expands; #SAPCloud Solutions Offer Choice to Partners and Accelerate Customer Success: http://t.co/PpITxDRf ...

#### <span id="page-8-1"></span>*Usecase-II: Custom Query Mode*

In this scenario, background thread which polls after 20 seconds will now start storing results in Sybase ASE with JSON response from Twitter obtained based on user entered Twitter query. Once custom query string is sent over to TwitterClient servlet, index.jsp AJAX call would keep fetching and displaying results to web page after every 5 seconds automatically just like in first usecase above. Sample output with search string as "coffee"

Mathias Haas SAPIIOD

SAPIIOD

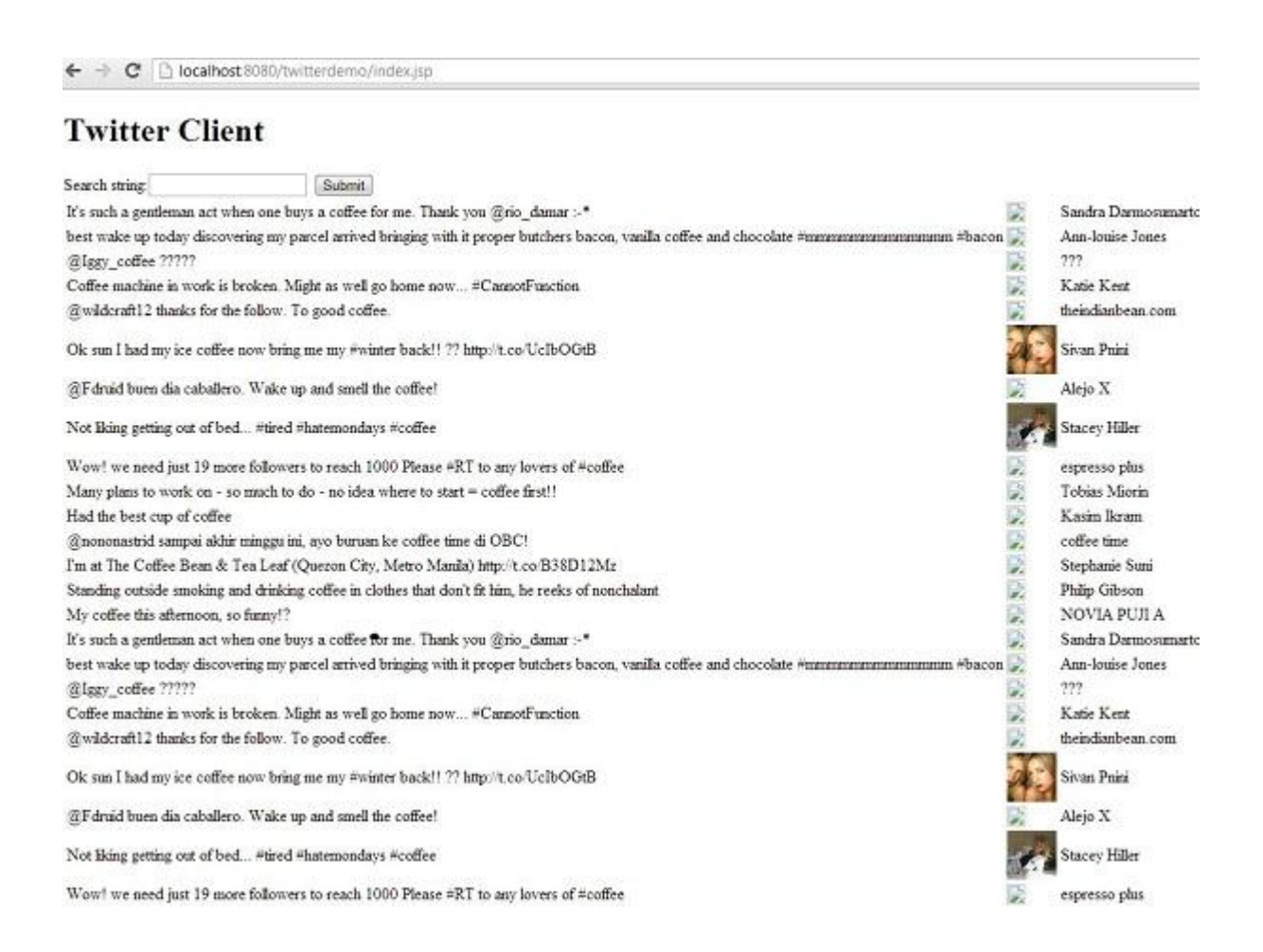

#### <span id="page-9-0"></span>**DETAILED SOURCE CODE.**

```
Listing 1. Index.JSP
<%@ page language="java" contentType="text/html; charset=ISO-8859-1"
     pageEncoding="ISO-8859-1"%>
<!DOCTYPE html PUBLIC "-//W3C//DTD HTML 4.01 Transitional//EN"
"http://www.w3.org/TR/html4/loose.dtd">
\lambdahtml\lambda<head>
<meta http-equiv="Content-Type" content="text/html; charset=ISO-8859-1">
<script src="//ajax.googleapis.com/ajax/libs/jquery/1.8.3/jquery.min.js"></script>
<script>
   $(document).ready(function () {
          $("table#myTable tr:even").css("background-color", "#F4F4F8");
          $("table#myTable tr:odd").css("background-color", "#EFF1F1");
          function poll(){
                  $.getJSON("http://localhost:8080/twitterdemo/TwitterClient", 
function(data){
                     $.each(data, function(i) {
                            $('#myTable > tbody:first').append('<tr><td>'+data[i].data 
+'</td><td><img src="' + 
data[i].dp_url+'"></td><td>'+data[i].twitter_user+'</td></tr>');
                     });
```

```
 }); 
             }
             setInterval(function(){ poll(); }, 5000);
   });
</script>
<title>Twitter Client</title>
</head>
<body>
<h1>Twitter Client</h1>
<div>
<form action="TwitterClient" method="post">
<label>Search string:</label><input type="text" name="queryParam"></input>
<input type="submit" name="submit"/>
</form>
</div>
<table id=myTable>
      <tbody id=first>
      </tbody>
</table>
</body>
</html>
Listing 2: TwitterClient.java
package com.ase;
import java.io.IOException;
import java.io.PrintWriter;
import java.net.URLDecoder;
import java.net.URLEncoder;
import java.sql.SQLException;
import javax.servlet.ServletConfig;
import javax.servlet.ServletException;
import javax.servlet.http.HttpServlet;
import javax.servlet.http.HttpServletRequest;
import javax.servlet.http.HttpServletResponse;
/**
 * Servlet implementation class TwitterClient
*/
public class TwitterClient extends HttpServlet {
      private static final long serialVersionUID = 1L;
     /**
      * @see HttpServlet#HttpServlet()
      */
     public TwitterClient() {
         super();
         System.out.println("TwitterClient constructor Called");
     }
      /**
       * @see Servlet#init(ServletConfig)
       */
      public void init(ServletConfig config) throws ServletException {
             System.out.println("TwitterClient init Called");
             System.out.println("Starting TwitterHTTPAgent thread");
```

```
TwitterHTTPAgent.getInstance().start();
      }
      /**
       * @see HttpServlet#doGet(HttpServletRequest request, HttpServletResponse 
response)
       */
      protected void doGet(HttpServletRequest request, HttpServletResponse response) 
throws ServletException, IOException {
             System.out.println("TwitterClient doGet Called");
             response.setContentType("application/json");
             PrintWriter out = response.getWriter();
             try {
                    System.out.println("getting latest tweets in JSON format from 
Database");
                   String str = 
TwitterHTTPAgent.getInstance().getLatestTweets().toJSONString();
                   String decodedData=URLDecoder.decode(str, "UTF-8");
                    System.out.println("decodedData "+decodedData);
                    out.print(decodedData);
             } catch (SQLException e) {
                    e.printStackTrace();
             }
             out.flush();
      }
      /**
       * @see HttpServlet#doPost(HttpServletRequest request, HttpServletResponse 
response)
       */
      protected void doPost(HttpServletRequest request, HttpServletResponse response) 
throws ServletException, IOException {
             System.out.println("TwitterClient doPost Called");
             String q = request.getParameter("queryParam");
             if(q != null)TwitterHTTPAgent.getInstance().setSearchString(URLEncoder.encode(q, 
"UTF-8"));
             response.sendRedirect("index.jsp");
      }
}
Listing 3: TwitterHTTPAgent.java
package com.ase;
public class TwitterHTTPAgent {
      private static TwitterHTTPAgent INSTANCE = new TwitterHTTPAgent();
      private volatile static String query;
      private volatile static String refreshUrl;
      private static Connection Conn;
      private TwitterHTTPAgent() {
             query = "?q=" + "%23HANA%20OR%20%23SAP%20OR%20%23SYBASE";
             String username = "sa";
             String password = "admin123";
             String jdbcUrl = "jdbc:sybase:Tds:localhost:5000/pubs3";
```

```
try {
                    DriverManager.registerDriver((Driver) 
Class.forName("com.sybase.jdbc4.jdbc.SybDriver").newInstance());
                    Conn = DriverManager.getConnection(jdbcUrl, username, password);
             } catch (SQLException e) {
                    e.printStackTrace();
             } catch (InstantiationException e) {
                    e.printStackTrace();
             } catch (IllegalAccessException e) {
                   e.printStackTrace();
             } catch (ClassNotFoundException e) {
                    e.printStackTrace();
             }
      }
      public static TwitterHTTPAgent getInstance(){
             return INSTANCE;
      }
      public void setSearchString(String queryParams){
             if(queryParameters == null || queryParameters.length() == 0)query = null;else
                    query = "?q=" + queryParameters;refreshUrl = null;
      }
      public static void main(String[] args) throws Exception {
                   getInstance().start();
      }
      public void start(){
             new Thread(new TweetCollector()).start();
      }
      private static void callTwitter() throws IOException,
                   ClientProtocolException, Exception {
             System.out.println("starting TwiiterHTTPgent: callTwitter - static method 
");
             DefaultHttpClient httpclient = new DefaultHttpClient();
             String twtrQuery="http://search.twitter.com/search.json" + (refreshUrl == 
null ? query : refreshUrl);
             HttpGet httpGet = new HttpGet(twtrQuery);
             System.out.println("TwitterHTTPAGent : CallTwiiter : Twitter Query 
"+twtrQuery);
             HttpResponse response1 = httpclient.execute(httpGet);
             try {
                  System.out.println(response1.getStatusLine());
                 HttpEntity entity1 = response1.getEntity();
```

```
 String output = EntityUtils.toString(entity1);
                  EntityUtils.consume(entity1);
                  System.out.println(output);
                  JSONParser parser = new JSONParser();
                  JSONObject jsonObject = (JSONObject)parser.parse(output);
                  if(jsonObject != null){
                     refreshUrl = (String)jsonObject.get("refresh_url");
                    System.out.println(refreshUrl);
                    storeTweets(jsonObject);
                  }
             } finally {
                  httpGet.releaseConnection();
             }
      }
      //called by JSP every 5 seconds using AJAX
      public JSONArray getLatestTweets() throws SQLException{
             long timeNow = System.currentTimeMillis();
             //10 seconds ago
             long timeAgo=timeNow-10000;
             java.sql.Date timeAgoStamp=new java.sql.Date(timeAgo);
             // get latest tweets stored in database.
             String readSQL = "SELECT * FROM pubs3.dbo.tweets WHERE post_date > " + 
timeAgo + " ORDER BY post_date DESC";
             System.out.println("getLatestTweetsQuery -->"+readSQL);
             Statement statement = Conn.createStatement();
             ResultSet resultSet = null;
             // Result set get the result of the SQL query
           try {
                    resultSet = statement.executeQuery(readSQL);
                   return writeResultSetToJSON(resultSet);
             } catch (Exception e) {
                    e.printStackTrace();
             }
             return null;
      }
      private JSONArray writeResultSetToJSON(ResultSet resultSet) throws SQLException, 
UnsupportedEncodingException {
           // ResultSet is initially before the first data set
           JSONArray arr = new JSONArray();
             while (resultSet.next()) {
                JSONObject obj = new JSONObject();
              obj.put("twitter_user", 
URLDecoder.decode(resultSet.getString("twitter_user"), "UTF-8"));
             obj.put("dp_url", URLDecoder.decode(resultSet.getString("dp_url"), "UTF-
8"));
             obj.put("data", URLDecoder.decode(resultSet.getString("data"), "UTF-8"));
             //obj.put("data", resultSet.getString("data"));
```

```
 arr.add(obj);
           }
             return arr;
         }
      private static void storeTweets(JSONObject jsonObject) throws Exception{
             if(jsonObject.get("results") == null || 
((JSONArray)jsonObject.get("results")).size() == 0)
                    return;
             PreparedStatement preparedStatement = null;
             String insertTableSQL = "INSERT INTO pubs3.dbo.tweets (twitter_user, 
dp_url, data, query, post_date) VALUES " + 
                                 "(?, ?, ?, ?, ?)";
             System.out.println("insertSQL-->"+insertTableSQL);
             preparedStatement = Conn.prepareStatement(insertTableSQL);
             JSONArray arr = ((JSONArray)jsonObject.get("results"));
             for(int i=0; i<arr.size();i++){
                    JSONObject obj = (JSONObject)arr.get(i);
                    preparedStatement.setString(1, 
URLEncoder.encode((String)obj.get("from_user_name"), "UTF-8"));
                    preparedStatement.setString(2, 
URLEncoder.encode((String)obj.get("profile_image_url"), "UTF-8"));
                    preparedStatement.setString(3, 
URLEncoder.encode((String)obj.get("text"), "UTF-8"));
                    preparedStatement.setString(4, 
URLEncoder.encode((String)jsonObject.get("query"), "UTF-8"));
                    preparedStatement.setLong(5, System.currentTimeMillis());
                    // execute insert SQL stetement
                    preparedStatement.executeUpdate();
             }
             System.out.println("Record is inserted into DBUSER table!");
      }
      static class TweetCollector implements Runnable {
             @Override
             public void run() {
                    while(query != null) {
                          try {
                                 System.out.println("Thread run method, callTwitter
invoked");
                                 callTwitter();
                                 System.out.println("thread sleep for 20 seconds");
                                 Thread.sleep(20000);
                          } catch (ClientProtocolException e) {
                                 e.printStackTrace();
                          } catch (IOException e) {
                                 e.printStackTrace();
                          } catch (ParseException e) {
                                 e.printStackTrace();
                          } catch (Exception e) {
                                 e.printStackTrace();
                          }
```
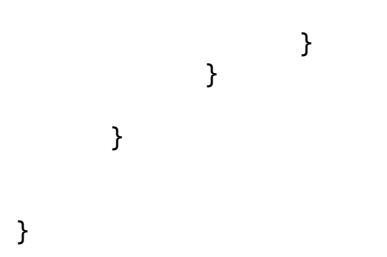

www.sap.com

© 2012 SAP AG. All rights reserved.

SAP, R/3, SAP NetWeaver, Duet, PartnerEdge, ByDesign, SAP BusinessObjects Explorer, StreamWork, SAP HANA, and other SAP products and services mentioned herein as well as their respective logos are trademarks or registered trademarks of SAP AG in Germany and other countries.

Business Objects and the Business Objects logo, BusinessObjects, Crystal Reports, Crystal Decisions, Web Intelligence, Xcelsius, and other Business Objects products and services mentioned herein as well as their respective logos are trademarks or registered trademarks of Business Objects Software Ltd. Business Objects is an SAP company.

Sybase and Adaptive Server, iAnywhere, Sybase 365, SQL Anywhere, and other Sybase products and services mentioned herein as well as their respective logos are trademarks or registered trademarks of Sybase Inc. Sybase is an SAP company.

Crossgate, m@gic EDDY, B2B 360°, and B2B 360° Services are registered trademarks of Crossgate AG in Germany and other countries. Crossgate is an SAP company.

All other product and service names mentioned are the trademarks of their respective companies. Data contained in this document serves informational purposes only. National product specifications may vary.

These materials are subject to change without notice. These materials are provided by SAP AG and its affiliated companies ("SAP Group") for informational purposes only, without representation or warranty of any kind, and SAP Group shall not be liable for errors or omissions with respect to the materials. The only warranties for SAP Group products and services are those that are set forth in the express warranty statements accompanying such products and services, if any. Nothing herein should be construed as constituting an additional warranty.

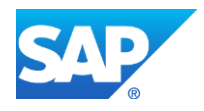